#### 1 事前確認 **ファームウェア更新の準備方法**

### **●パソコンをご準備ください。**

## 2 ┃ フアームウェアの更新 H2V Manager 画面(ローカルサイト)からの、ファームウェアの更新方法

# H2V Gateway ファームウェア更新設定ガイド

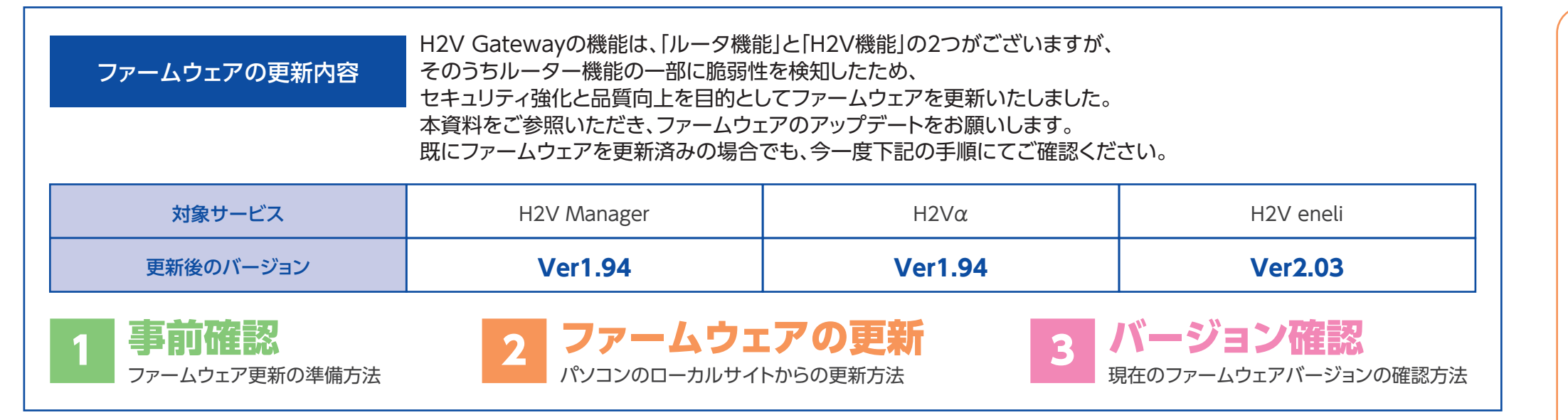

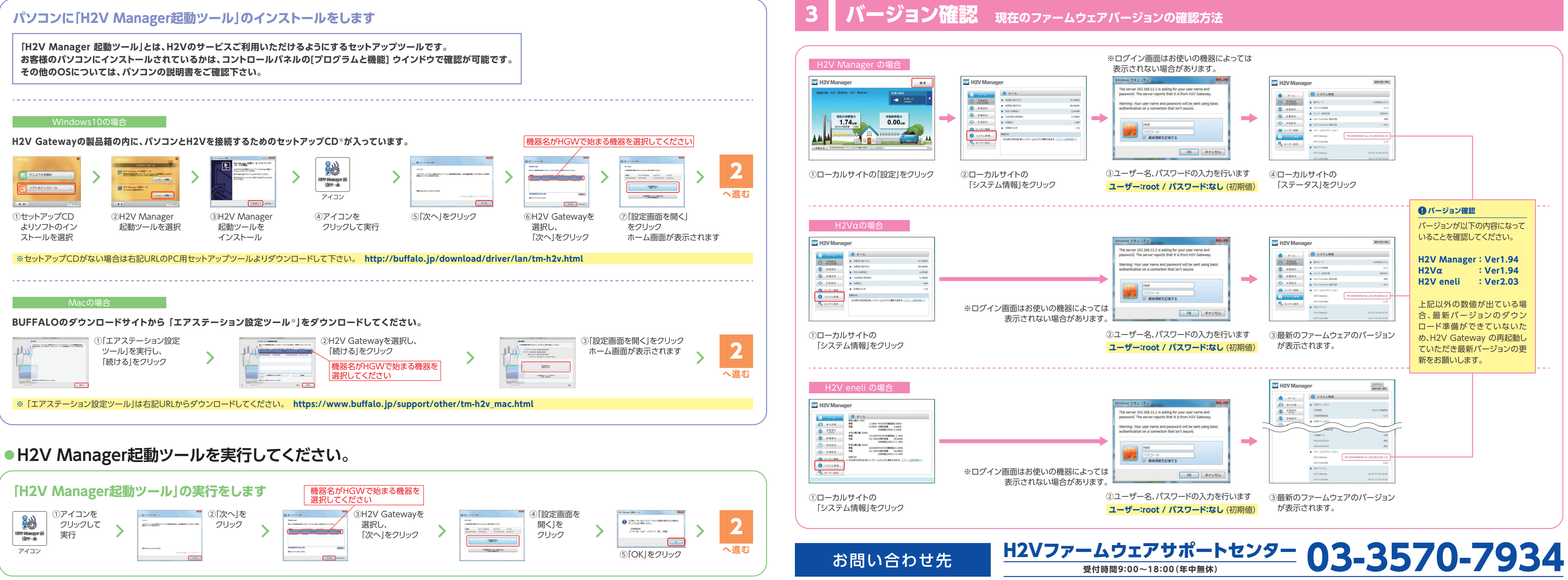

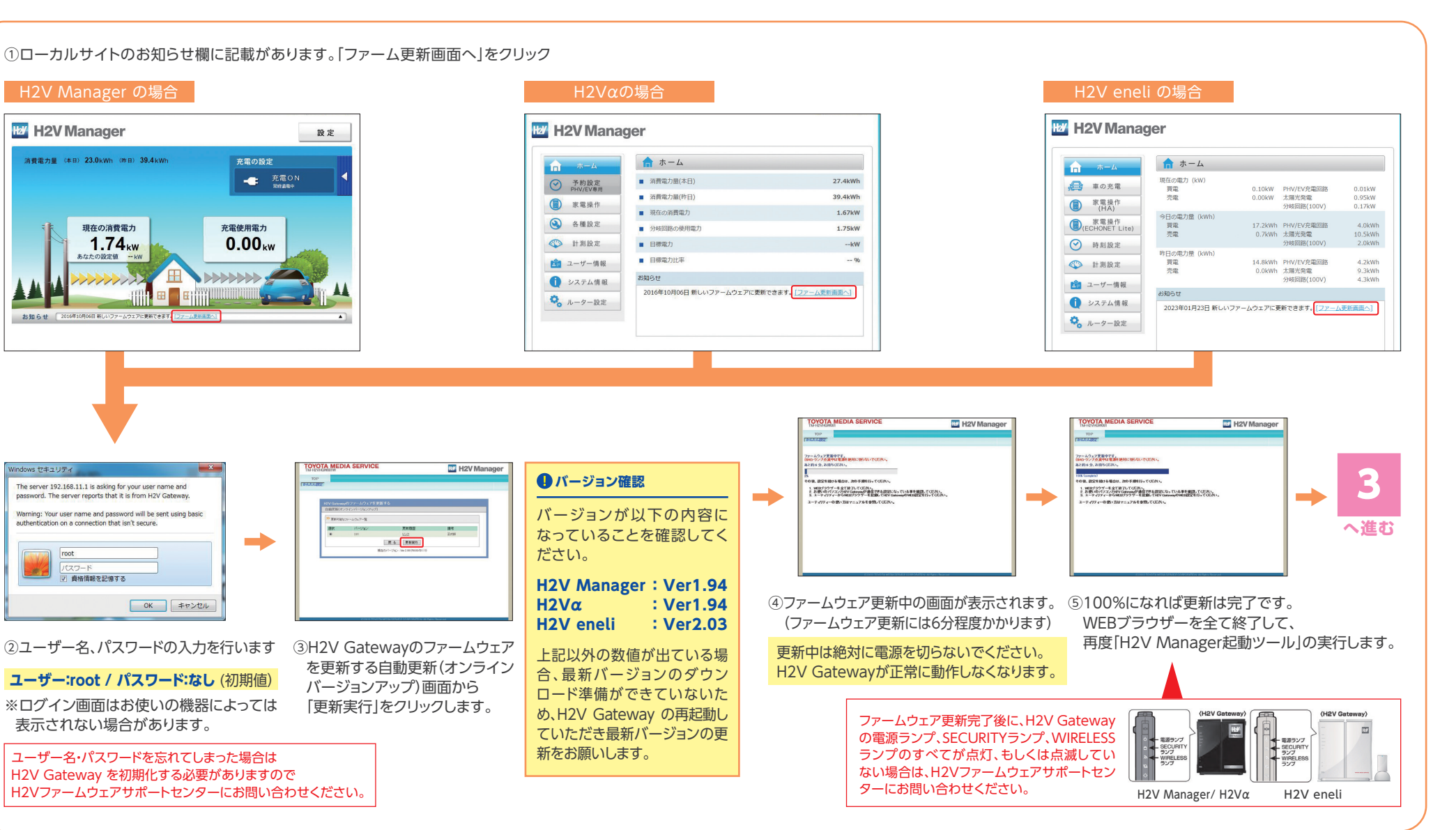

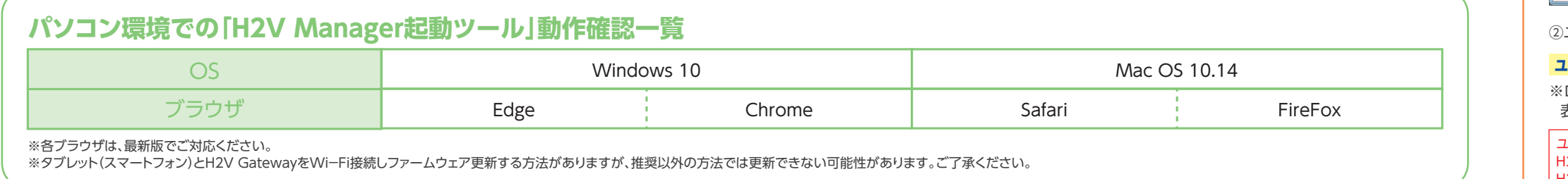

# **●H2V Manager起動ツールをインストールしてください。**